## **HOW TO ACCESS REPORT CARDS IN SKYWARD FAMILY ACCESS**

To a[ccess report cards, naviga](http://www.jordandistrict.org/)te to Skyward Family Access.

• Go to www.jordandistrict.org, select *Parent & Students*, *Family Access (Skyward)*. Scroll to Web Browser Access, select *Login to Family Access (Full Site Functionality)*.

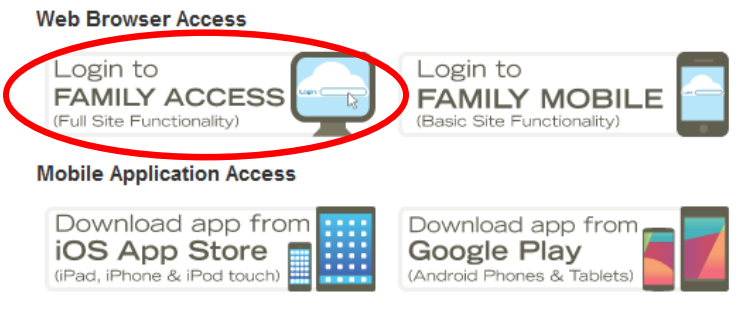

• Enter your login ID and password. If you need assistance with your login ID and password, please contact your school.

Once logged in, select *Report Card/Academic Progress* from the left-hand options.

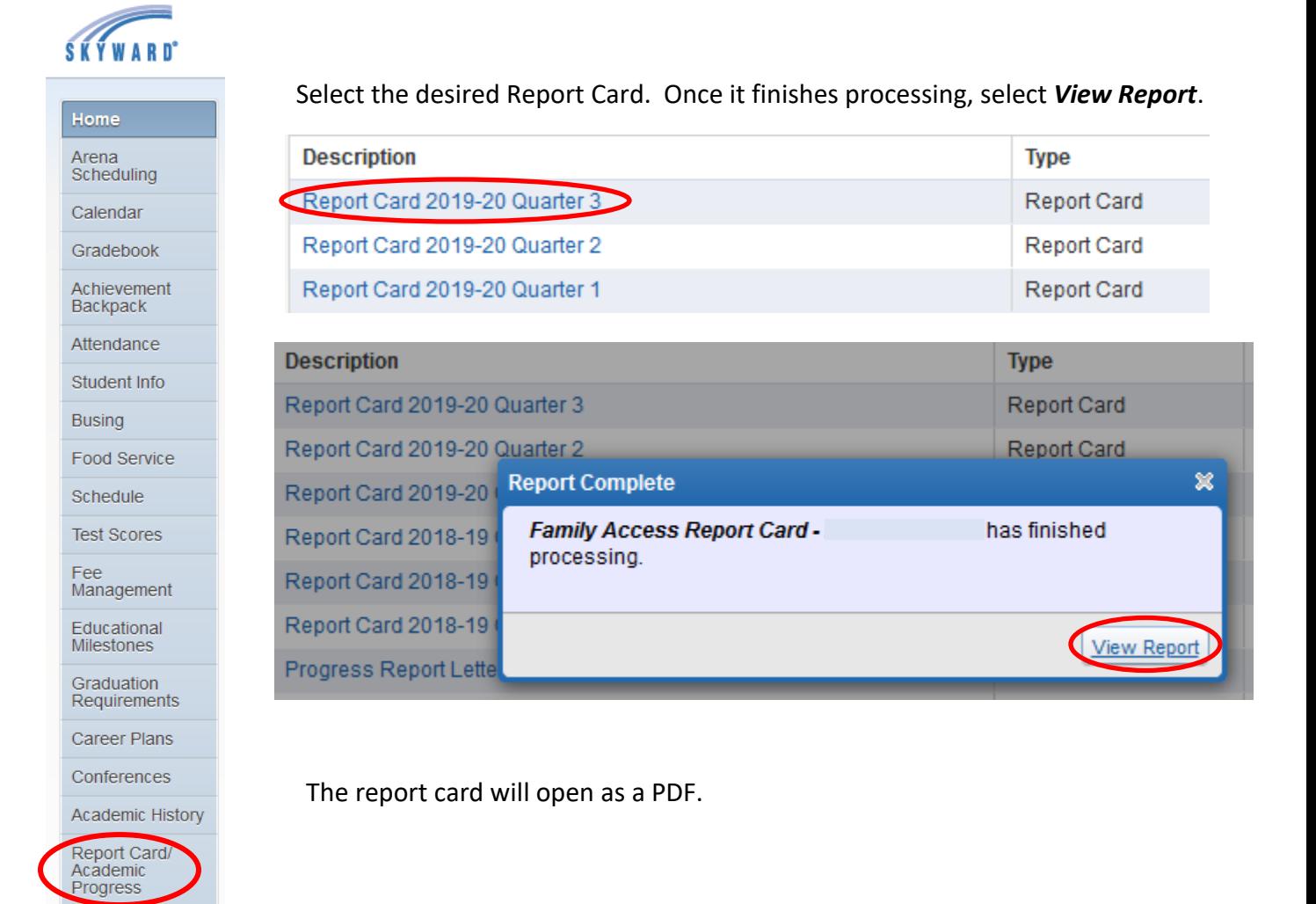